# **BRAUN ScoutingCam Black 700 Phone**

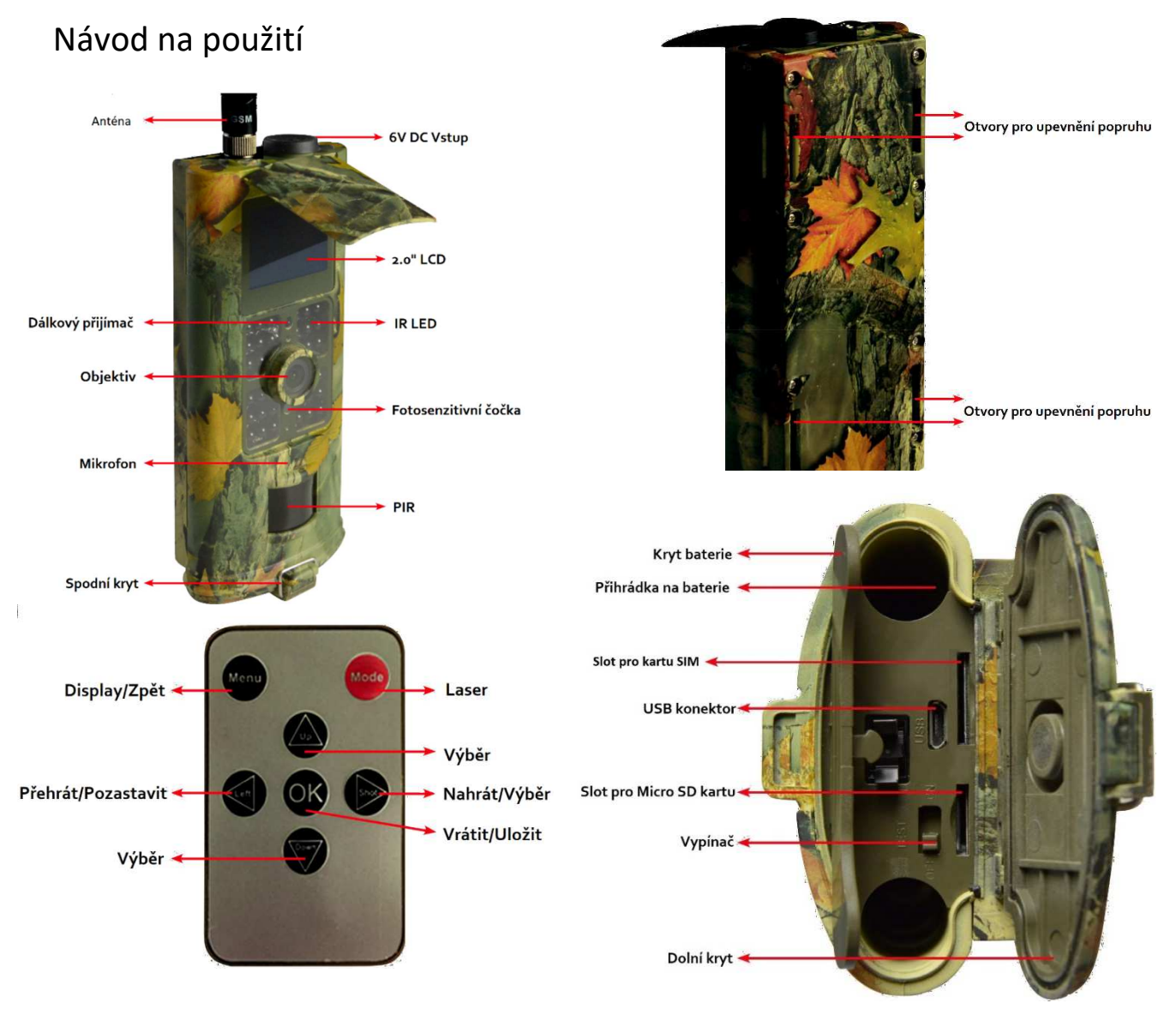

## **Uvedení do provozu:**

1. Ujistěte se, že je kamera vypnutá (přepínač v poloze OFF).

## **2. Před jakoukoliv manipulací s kamerou (vkládání baterií, výměna paměťové karty, atd.) musí být kamera vypnutá (vypínač v poloze OFF). V opačném případě hrozí její poškození!**

3. Otevřete dvířka přihrádky pro baterie a vložte 6ks tužkových baterií (AA/1,5V). Dbejte přitom na jejich správnou polaritu! Po vložení baterií kryt zavřete.

4. Vložte paměťovou kartu SDHC (podporovány karty do velikosti 32GB). Dbejte přitom na její správnou orientaci a ujistěte se, že karta správně zacvakla do svého slotu. Při vkládání nepoužívejte násilí! 5.Vložte kartu SIM

6. Zapněte kameru (vypínač do polohy Test) – na LCD displeji se zobrazí úvodní obrazovka nastavení. Upozornění: Fotopast bez vložené paměťové karty není možné zapnout, respektivě nebude správně fungovat! 7. Dbejte na správné zapnutí, tzn. poloha "OFF" do polohy "TEST". Nikdy však nezapínejte kameru přímo z

polohy "OFF" do polohy "ON"!

Režim "TEST":

- 1. Stiskněte "Shot" pro přímé pořízení fotky nebo videa.
- 2. Po stisknutí "Ok" se zobrazí pořízený obrázek nebo video.
- 3. Pro listování mezi obrázky stiskněte tlačítko "Up" nebo "Down".
- 4. Pro přehrání videa stiskněte "Left", pro zastavení videa stiskněte "Left" ještě jednou, stiskněte tlačítko "OK" pro návrat

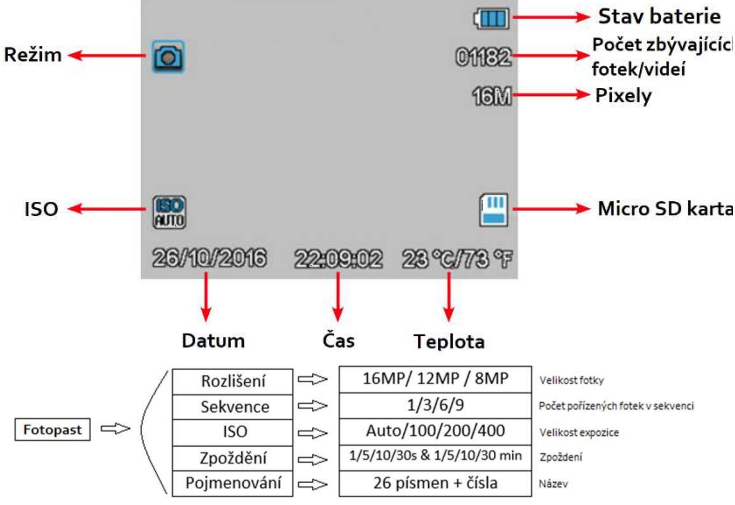

**Změna rozlišení (16MP na 8MP) a (1080p na 720p):** 

- **1. Mód je pro Fotka, Video, Fotka & Video nebo Timelapse**
- **2. Nastavení pro Zpoždení, Sekvenci a ISO jsou stejné Systém – Režim – Fotka/Video/Fotka + Video/Timelapse**

 **Jazyk – DE/EN/FR/ES/IT/BG/CZ/HU/PL/RO/RU/SK Délka Timelapse - 30/60/240 min Detekce pohybu - Vysoká/Střední/Nízká Datum/Čas – DD/MM/YY Časovač – 00:00:00 – 23:59:59 Heslo (1314) - ON/OFF Formát – Vnitřní paměť/Micro SD karta Tovární nastavení – CANCEL/OK Verze – Firmware verze Přepnutí Fotopasti na video:** 

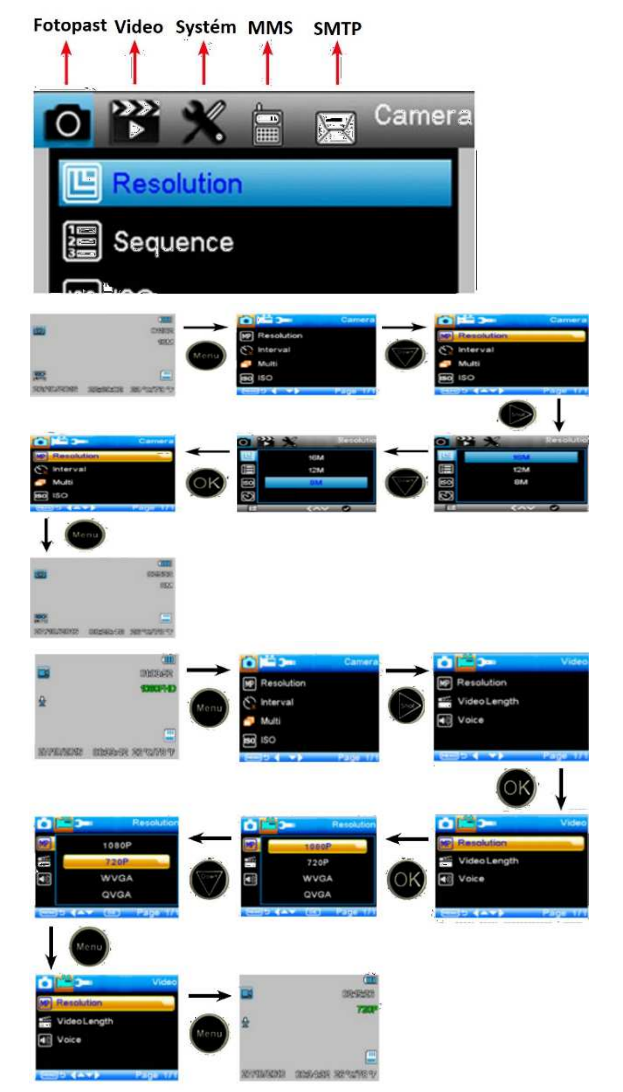

- **1. Operace pro Jazyk, Vzdálenost, Režim TV, Formát a Tovarní nastavení jsou stejné.**
- **2. Pro nastavení Data/Času a Hesla:** 
	- a. Stiskněte "Up" nebo "Down" pro výběr
	- b. Stiskněte "Left" pro vstup do další nabídky

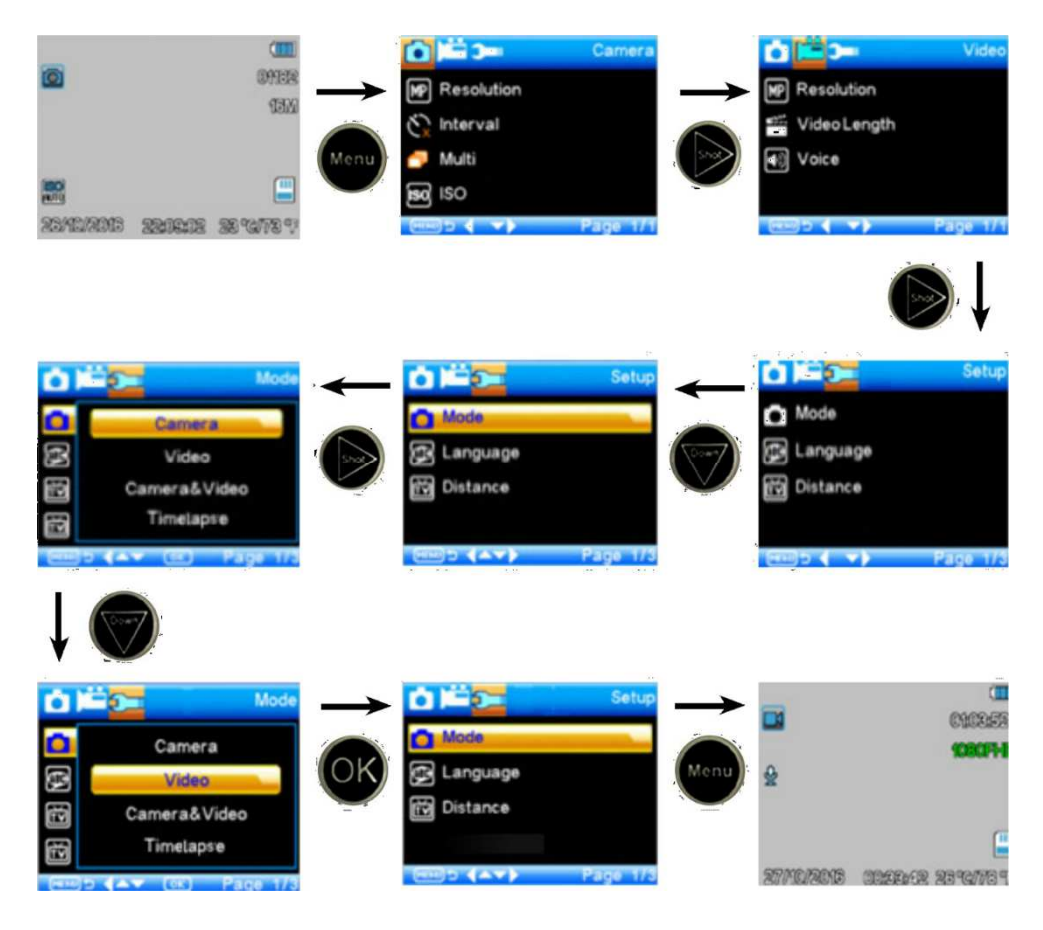

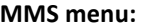

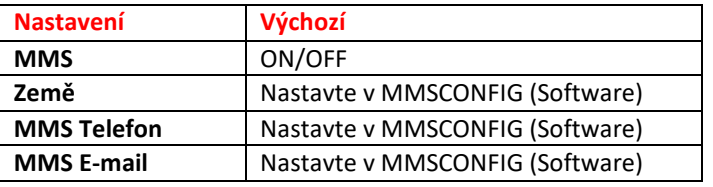

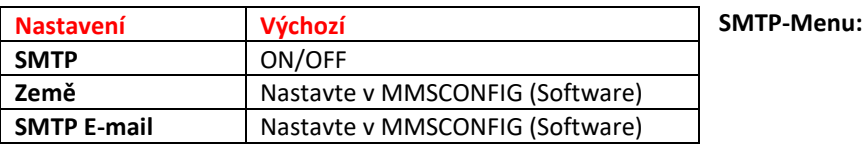

#### **Nastavení MMSCONFIG:**

- 1. Vložte CD do počítače
- 2. Klikněte na MMSCONFIG.exe ze složky MMSCONFIG
- 3. (Natavte si rozlišení, fotek a videí alternativní možnost nastavení)

#### **Natavení MMS:**

- **1. Auto MMS:**
- a. Zvolte zemi
- b. Zvolte operátora
- c. Vložte tel.číslo
- d. Vložte e-mail pro získávání fotek

#### **2. Manuální MMS:**

Pokud není k dispozici žádná konfigurace, vyberte prosím režim Manuální MMS.

Za prvé, uživatel musí zvolit "Manual" a kontaktovat provozovatele SIM karty, aby získal a vyplnil informace o APN, účtu, hesle, MMSC, IP a informace o portu.

Za druhé vyplňte telefonní číslo nebo e-mailovou adresu na pravé straně

#### **Nastavení SMTP:**

Tento způsob odesílání obrázků je také nazýván přenosem GPRS uživateli. Je to velmi oblíbené u zákazníků, protože obrázek je odeslán z e-mailu na e-mail.

#### **1. Auto SMTP:**

- a. Zvolte zemi
- b. Zvolte operátora
- c. Zvolte typ emailu
- d. Vložte email odesílatele na levé straně, včetně hesla
- e. Vložte email adresáta na pravé straně

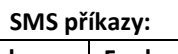

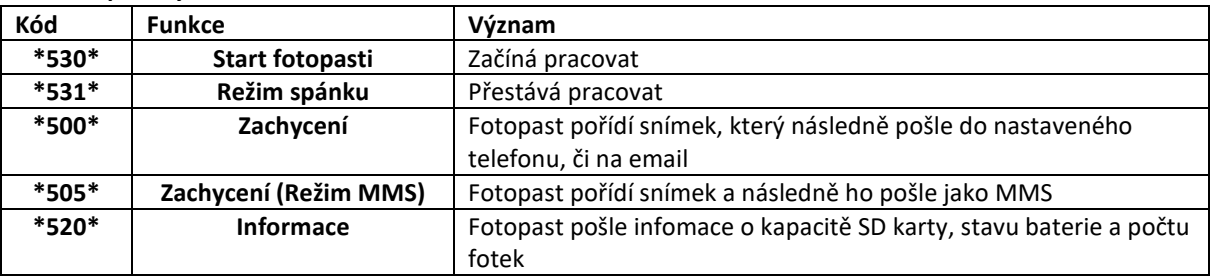

**Fotopast je vybavena automatickou funkcí pro aktualizaci. Aktualizace jsou potřebné pouze pokud je k dispozici nová verze.** 

**Pro aktualizaci postupujte následovně:** 

- **1. Rozbalte aktualizační složku**
- **2. Zkopírujte "FWR801.bin" do vaší Micro SD karty**
- **3. Vložte Micro SD kartu do fotopasti**
- **4.** Zapněte fotopast (Režim "TEST")
- **5. Fotopast si automaticky nahraje aktualizaci. V průběhu aktualizace obrazovka zčerná.**
- **6. Po úspěšné aktualizaci se fotopast přepne do Nabídky ("MENU")**
- **7. Smažte aktualizační složku z Micro SD karty. V opačném případě se bude fotopast aktualizovat při každém zapnutí.**
- **8. Vložte Micro SD kartu do fotopasti a zkontrolujte zda vše funguje.**

### **Technické parametry:**

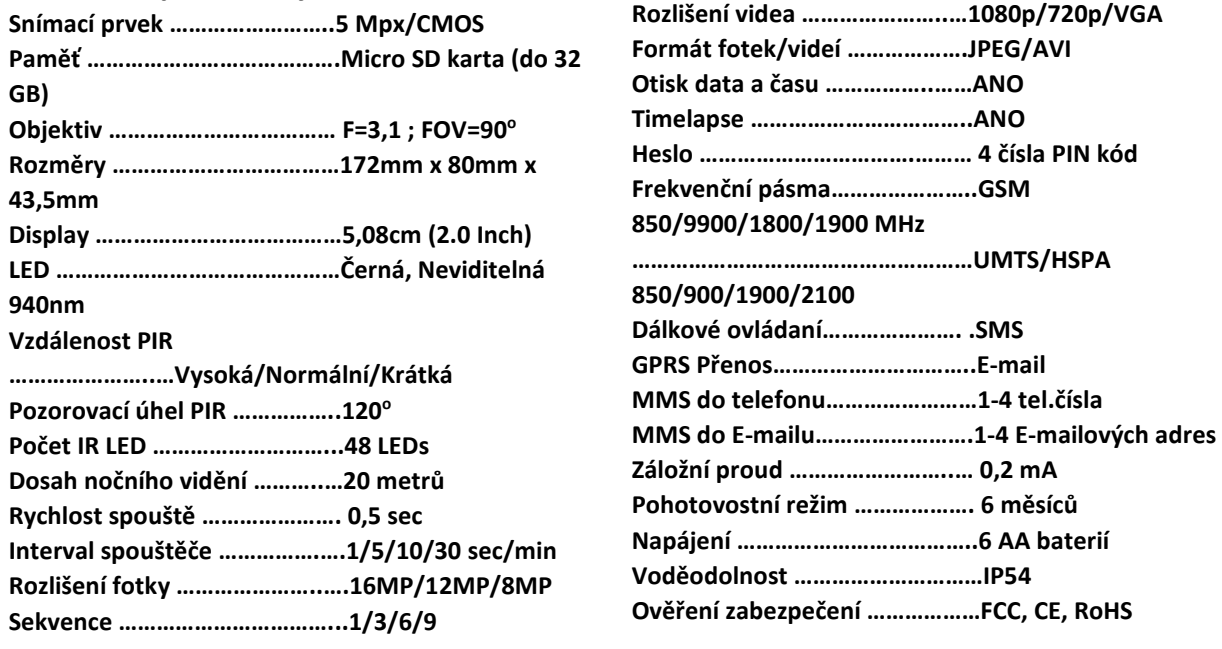

#### **Postup řešení problému s kartou SIM a posíláním fotek**

1. Je na kartě SIM dostatek kreditu?

2. PIN karty SIM musí být deaktivován, jinak k ní nebude mít fotoaparát přístup. Aby bylo možné deaktivovat PIN, musí být SIM karta vložena do mobilního telefonu a PIN musí být deaktivován prostřednictvím svého nastavení.

3. Soubor parametrů je konfigurován pomocí softwaru MMSCONFIG v počítači s operačním systémem Windows. Soubor **nemusí** být při ukládání **přejmenován**, ale **musí** být uložen přímo do **kořenového adresáře** paměťové karty micro SD. Pokud je soubor **přejmenován** nebo **přesunut do podsložky**, kamera již nemá přístup k parametrům.

4. Před tím, než posunete posuvník do polohy "ON", měli byste počkat v režimu "TEST", dokud se na displeji fotopasti nezobrazí síťový signál a poskytovatel SIM karty. Teprve poté posuňte posuvník z "TEST" do "ON".

5. Pokud je vybrána protokol SMTP (internetový protokol pro přenos elektronické pošty), někteří poskytovatelé e-mailu budou muset nejprve povolit odesílání zpráv SMTP / IMAP. Chcete-li toto nastavení provést, musíte se přihlásit k e-mailovému účtu prostřednictvím webového prohlížeče a zkontrolovat nastavení. Před odesláním prvního obrázku můžete obdržet ověřovací e-mail, který musíte potvrdit.